# **Technische Daten**

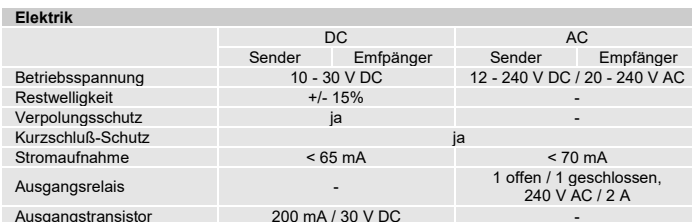

### **Umgebungsrelevante Daten**

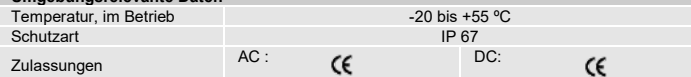

# **Verfügbare Modelle**

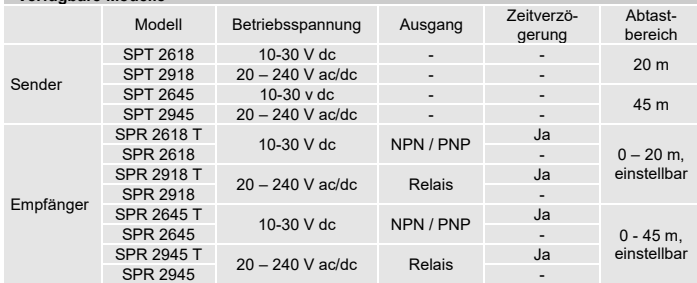

# **Illustration**

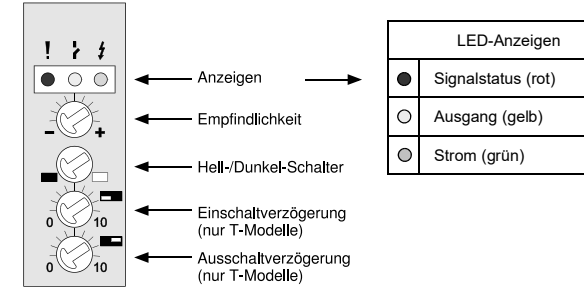

# **Anschlüsse**

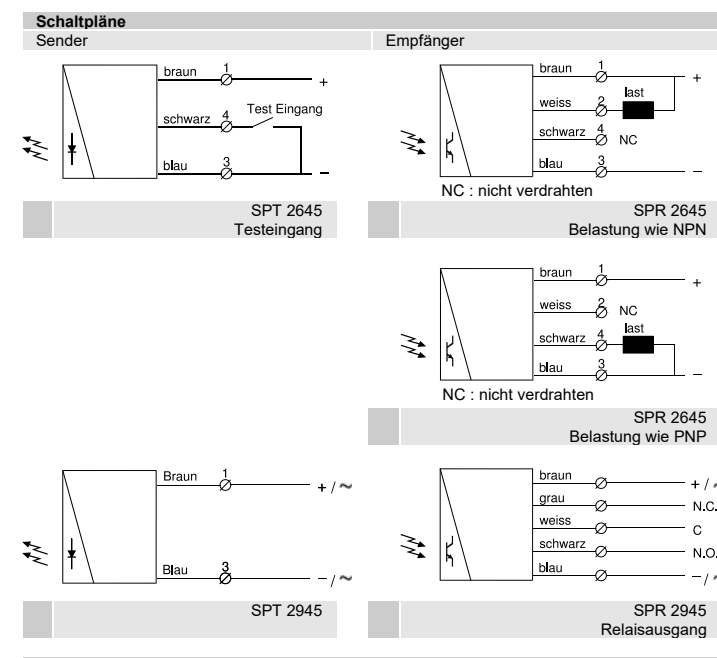

# **Anschluss-Drähte/Pins**

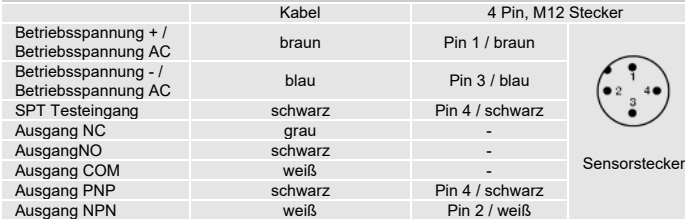

SPR 2645

 $\mathbf{I}$ 

 $\mathbf{r}$ 

 $\overline{t}$ 

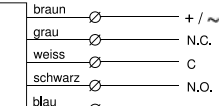

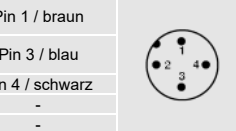

**!** 

# **Montage und Einstellung**

## **Montage und Einstellung**

- 1 Sender- und Empfänger-Sensoren so anbringen, dass sie einander gegenüber liegen. Stellen Sie sicher, dass der Abstand zwischen den Sensoren nicht größere ist als der jeweils angegebene Abtastbereich des Systems.
- 2 Sensoren (Sender- oder Empfänger-Sensor) durch horizontale oder vertikale Bewegung so einstellen, dass der Ausgang: - deaktiviert ist, wenn kein Gegenstand vorhanden ist. (Dunkelbetrieb)
	- aktiviert ist, wenn keine Gegenstand vorhanden ist. (Hellbetrieb)
- <sup>3</sup>Sensoren mit beiliegenden Montageschienen und Beschlagteilen sicher befestigen. Vermeiden Sie spitze Winkel bei der Kabelverlegungen in der Nähe der Sensoren.

# **Einstellungen**

### **Wahl des Ausgangsmodus**

Der Ausgangsmodus kann über den Integralschalter am Empfängersensor gewählt werden. (s. auch Output Logic Tabelle zum Ausgangsmodus.

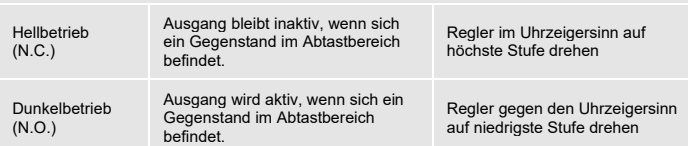

### **Output Logic**

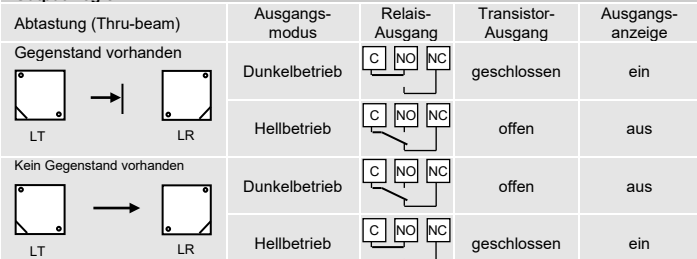

## **Empfindlichkeitseinstellung**

Für die meisten Anwendungen ist die maximale Empfindlichkeitseinstellung verwendbar. Für Anwendungen in kontaminierter Umgebung wird diese Einstellung empfohlen. Drehen sie den Regler am Empfängersensor im Uhrzeigersinn bis zur maximalen Empfindlichkeits-Position. Eine Anpassung der Empfindlichkeit kann bei Anwendungen erforderlich sein, bei denen kleine oder durchsichtige Gegenstände zu erfassen sind. Die Anpassung erfolgt in folgenden Schritten:

- 1 Drehen Sie zunächst den Regler im Uhrzeigersinn auf die höchste Empfindlichkeitsstufe.
- Wählen Sie als Zielobjekt den Gegenstand mit den kleinsten Abmessungen und der durchsichtigsten Oberfläche.
- 3 Platzieren Sie das Zielobjekt zwischen Sender- und Empfängersensoren.
- Vermindern Sie die Empfindlichkeit durch Drehen des Reglers gegen den
- Uhrzeigersinn bis der Ausgangsstatus sich verändert.
- <sup>5</sup>Entfernen Sie den Zielgegenstand. Beobachten Sie, ob sich der Ausgangsstatus verändert hat.. Ist der Signalpegel zu niedrig, leuchtet die rote LED-Anzeige (Signalstatus) auf. Im
	- allgemeinen empfiehlt es sich, die Empfindlichkeit zu erhöhen, bis die LED-Anzeige erlischt und anschließend folgende Punkte zu überprüfen: Sind die Sensoren korrekt ausgerichtet?
		- Sind Sender- und Empfängersensoren innerhalb des Abtastbereichs?
		- Sind die Sensorenköpfe nicht übermäßig kontaminiert?

**Anpassung der Ein-/Ausschaltverzögerung** T Modelle Bei Wahl der Einschaltverzögerung wird das Ausgangssignal nur dann aktiv, wenn sich

während des eingestellten Zeitraums ein Gegenstand im Abtastbereich befindet (Dunkelschaltung). Bei Wahl der Ausschaltverzögerung kann das Ausgangssignal während des eingestellten

Zeitraums aktiv bleiben.

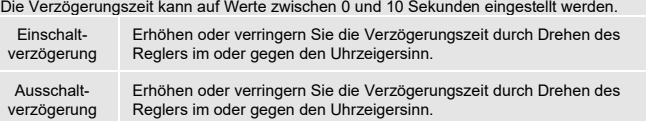

**Testeingang** nur DC Modelle Der Sender kann für Testzwecke über den Testeingang extern deaktiviert und aktiviert werden. Für den Test muss der Testeingang mit dem Minus (GND) verbunden werden. Stellen<br>Sie sicher, dass sich kein Gegenstand im Abtastbereich befindet, wenn der Sender für<br>Testzwecke deaktiviert wird. Bei deaktiviertem S ändern.

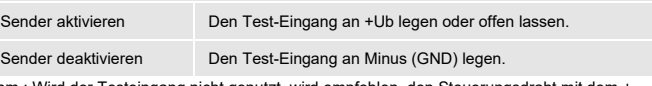

Anm.: Wird der Testeingang nicht genutzt, wird empfohlen, den Steuerungsdraht mit dem + Netzdraht zu verbinden.

E-Mail: info@telcosensors.com Dieses Gerät darf nicht für den Personenschutz in Maschinenschutz Sicherheits-Anwendungen verwendet werden. Dieses Gerät enthält nicht die selbstprüfenden redundanten Schaltkreise, die für den Einsatz in Made in Denmark Telco A/S behält sich das Recht vor, Änderungen ohne vorherige eigenständigen Sicherheitsanwendungen für den Maschinenschutz erforderlich sind.

# Website: www.telcosensors.com **Achtung**<br>E-Mail: info@telcosensors.com **Achtung** Dieses Gerät darf nicht für den Personenschutz in Maschinenschutz **Achtung** V 1.2 Part Number: 0666220631 Ausgabe April 2019<br>Telco A/S behält sich das Recht vor, Änderungen ohne vorherige<br>Antiodialist Australian Vorzunghmen Anderungen onne vornen

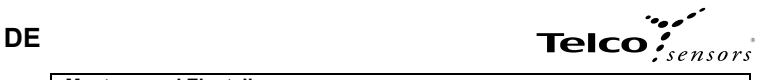